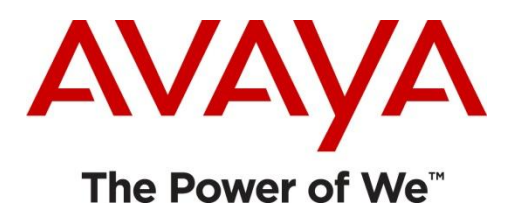

### **Returning an Entitlement to the Pool – Deactivate**

**Audience:** Customer

**Module Scope:** The process of how to return previously activated licenses to a pool of available licenses.

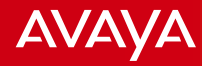

### Returning Licenses

- De-Activating involves taking an activated entitlement and making it available again for activation. When you De-Activate activated items:
- The quantity on the License Host is reduced by the De-Activated quantity
- The available quantity on the entitlement is increased by the De-Activated quantity
- The activated quantity on the entitlement is reduced by the De-Activated quantity
- For example, Entitlement A has a quantity of 20 seats, with an available quantity of 10 seats and an activated quantity of 10 seats on License Host B.
- If you De-Activate 5 seats from License Host B, Entitlement A now has an available quantity of 15 seats and an activated quantity of 5 seats.
- If you De-Activate the entire activated quantity, the activated item is disabled.

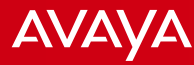

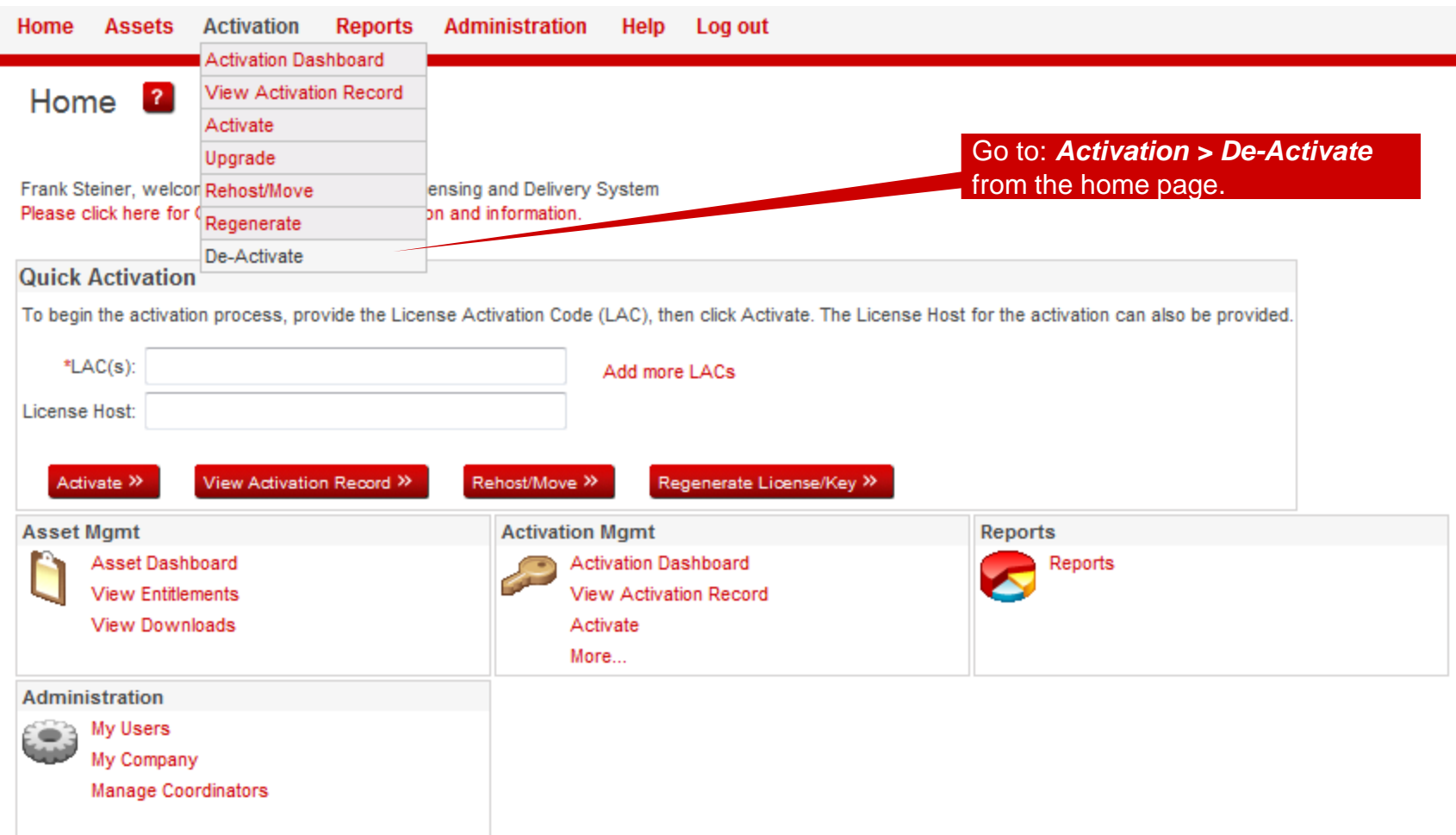

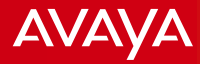

# Search Activation Records to De-Activate

#### **444 Return**

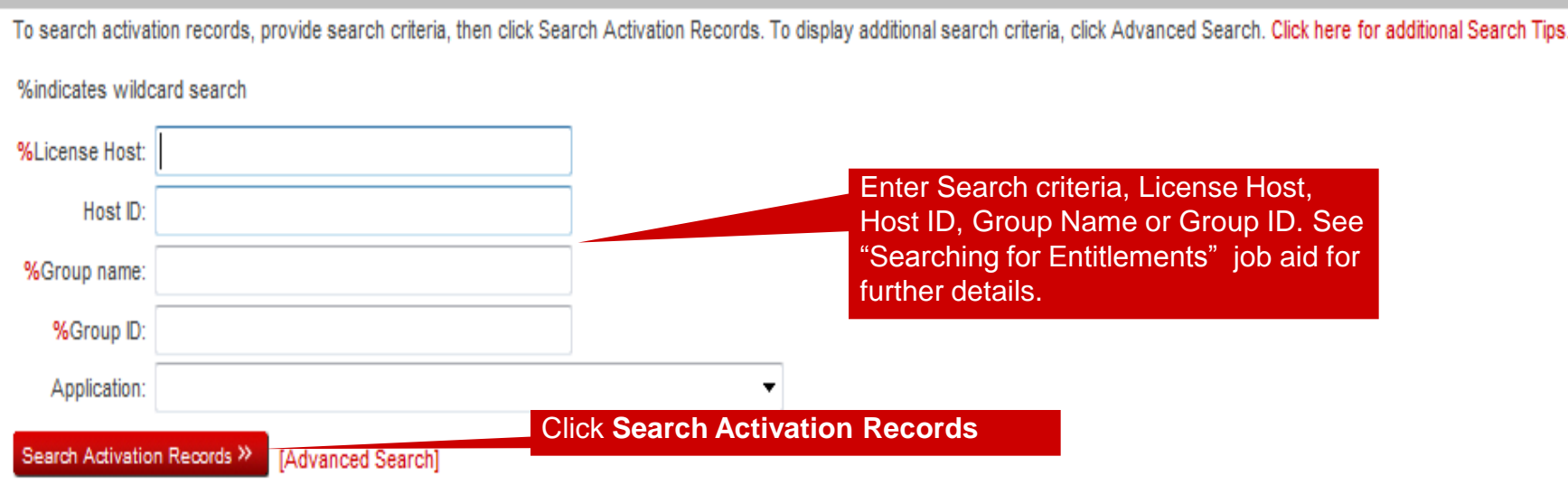

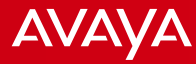

### Search Activation Records to De-Activate

#### 444 Return

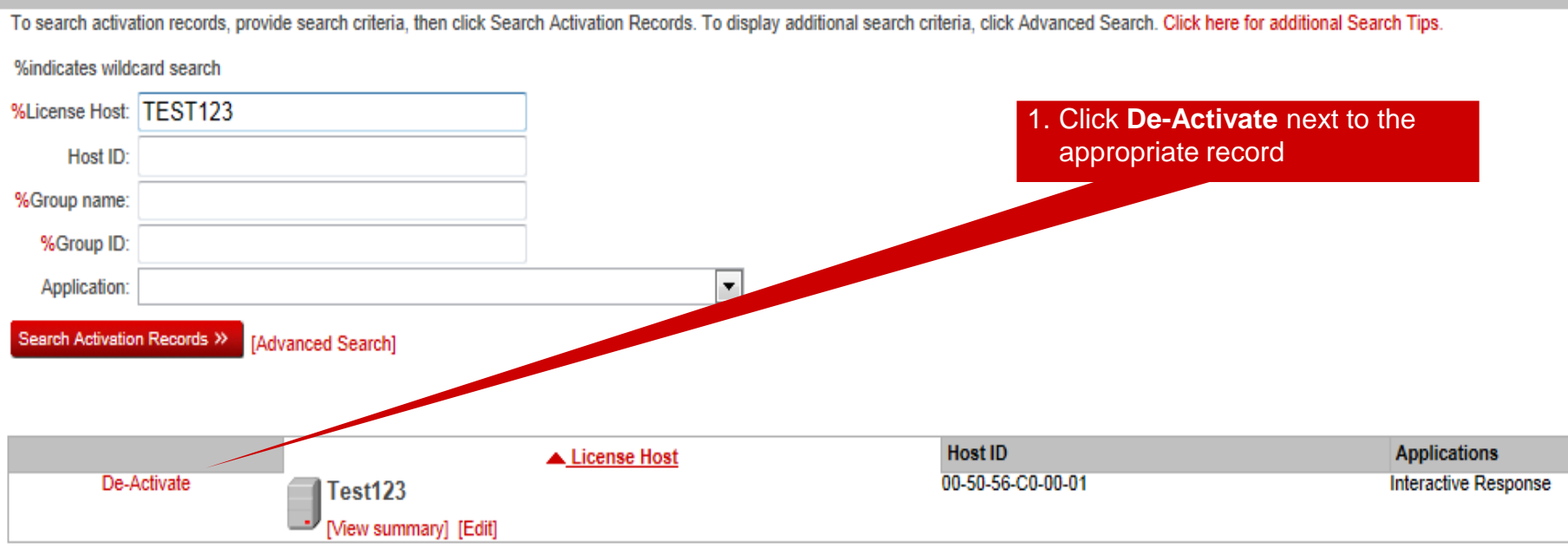

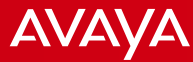

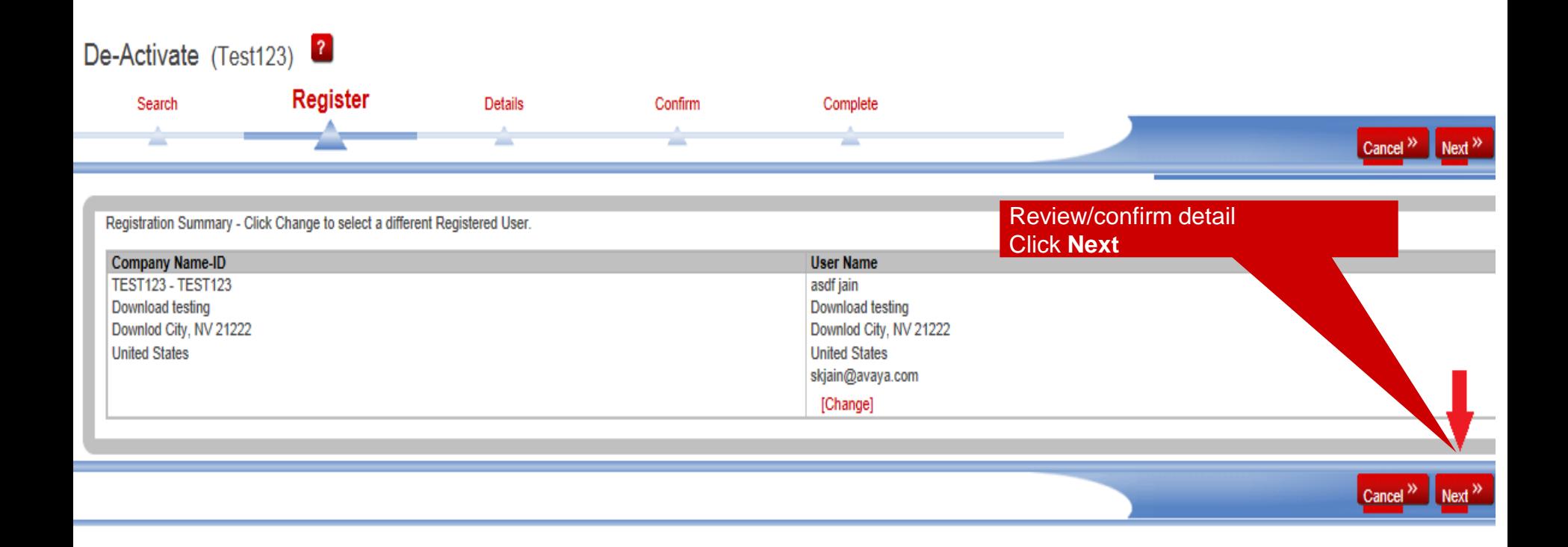

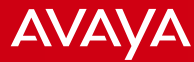

### De-Activate (Test123)

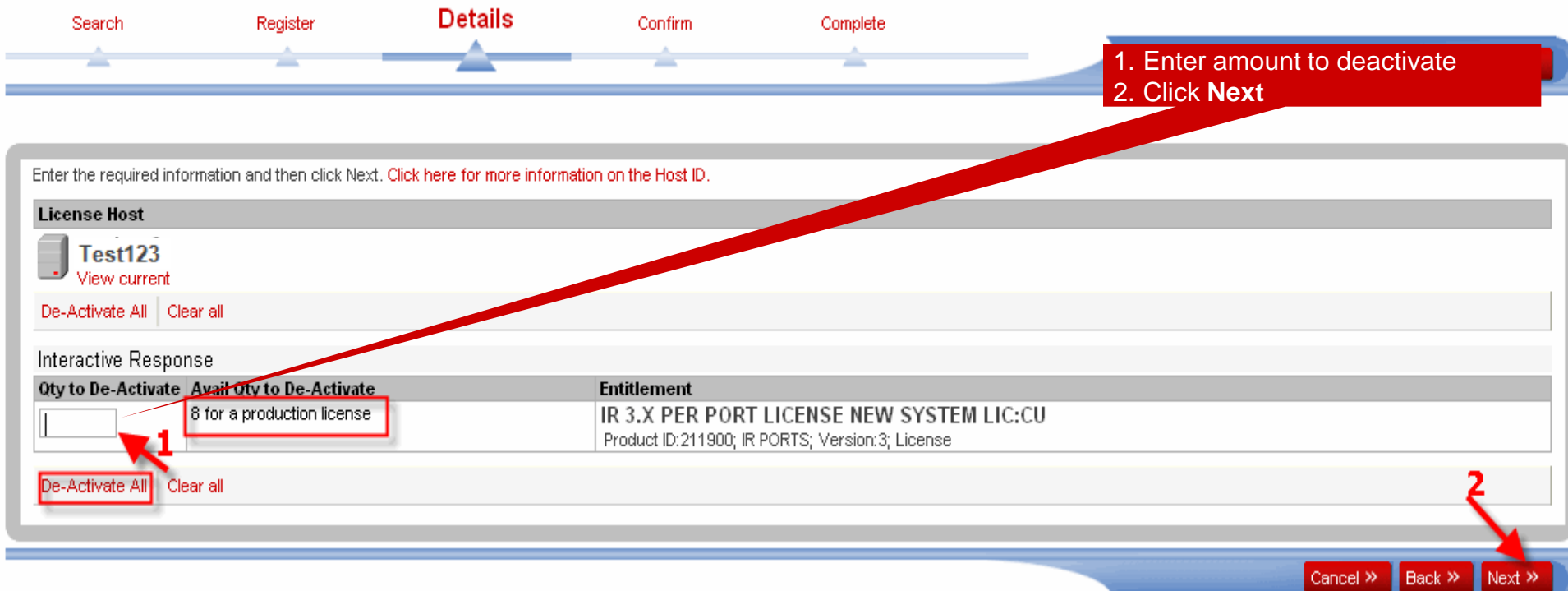

You also have the option to deactivate all and return all activated licenses to the pool.

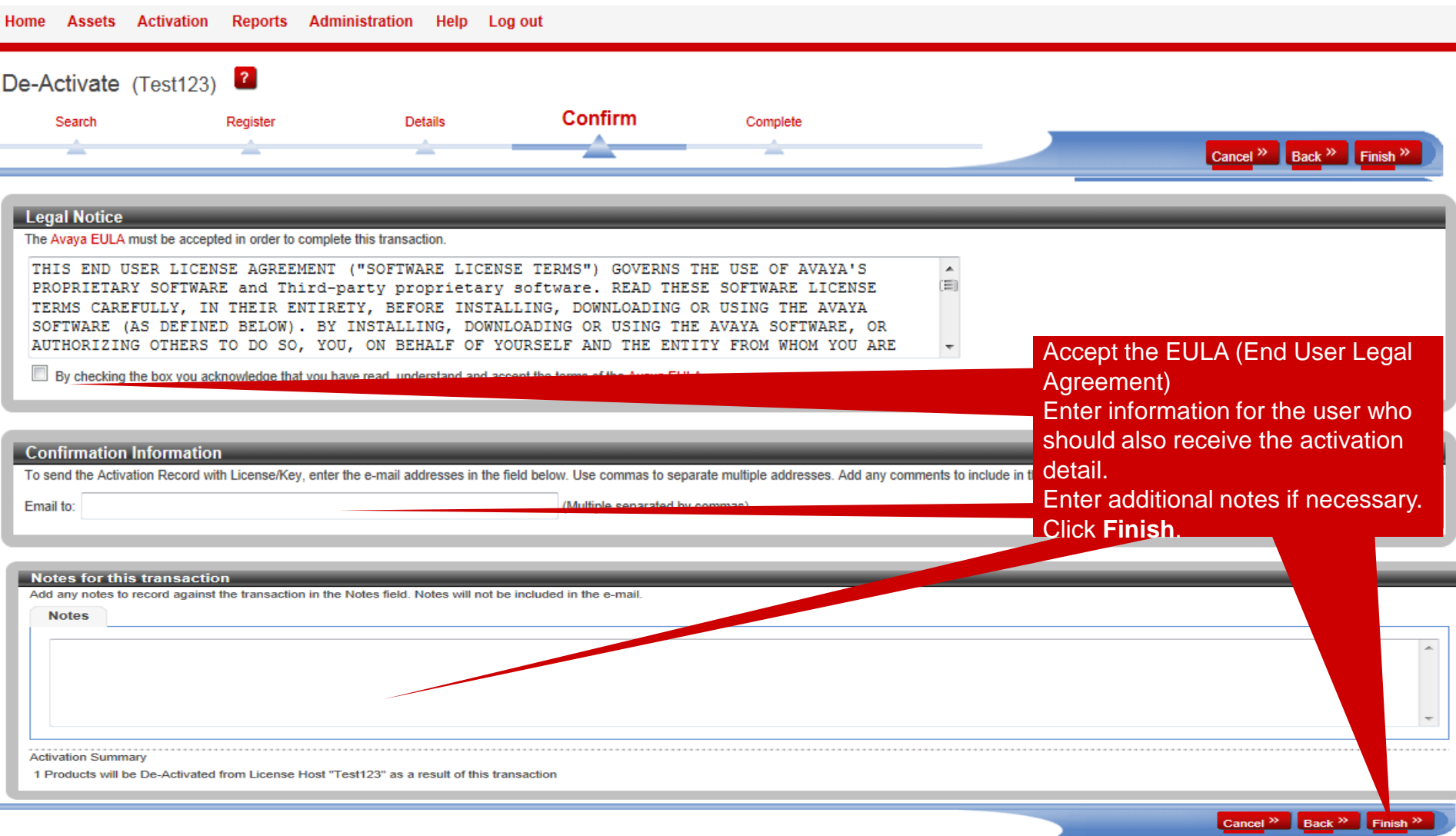

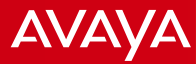

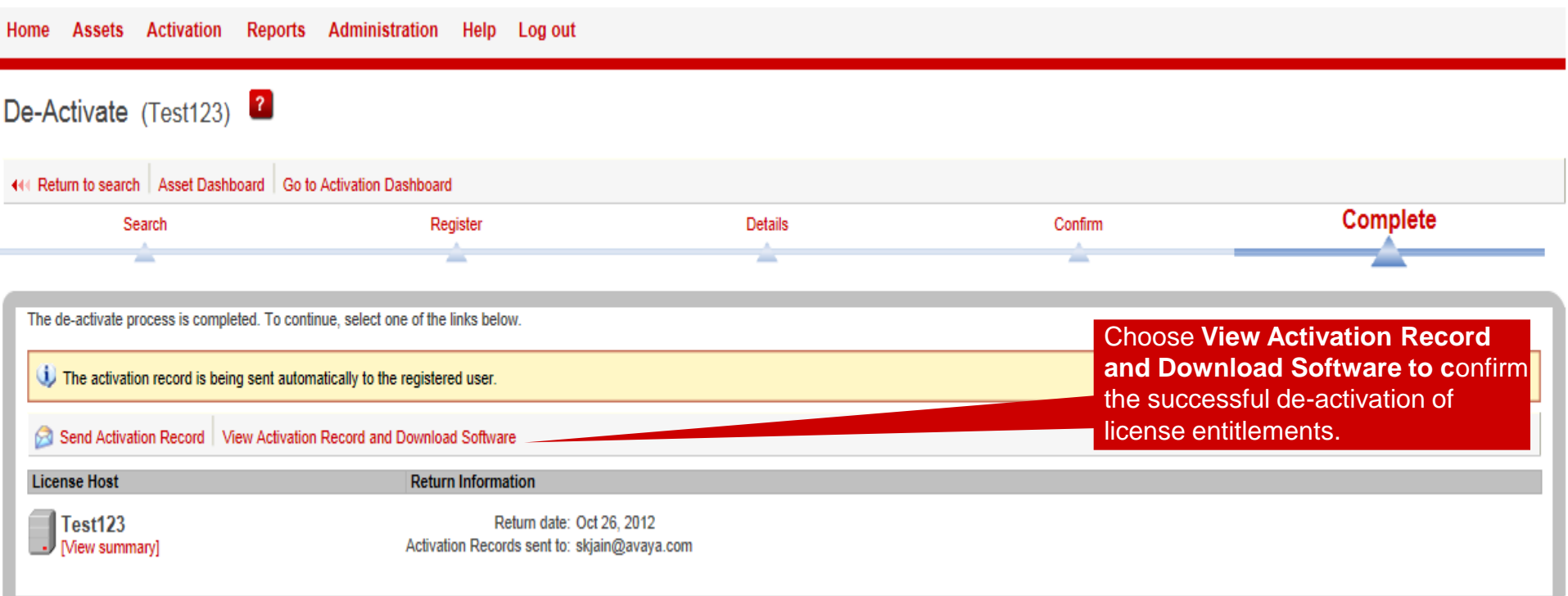

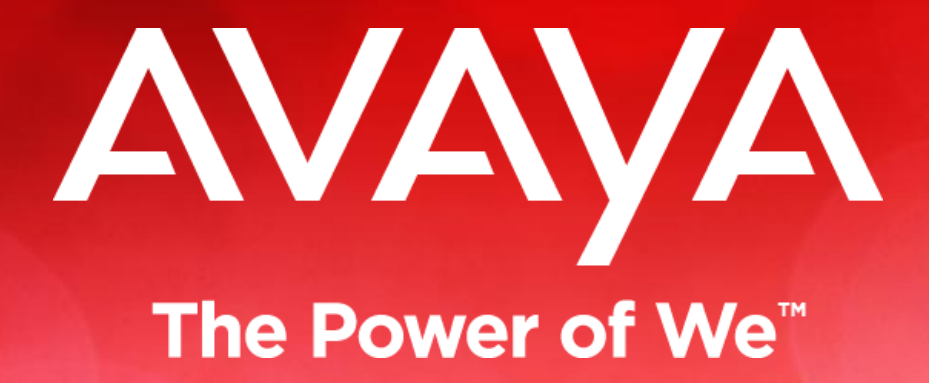